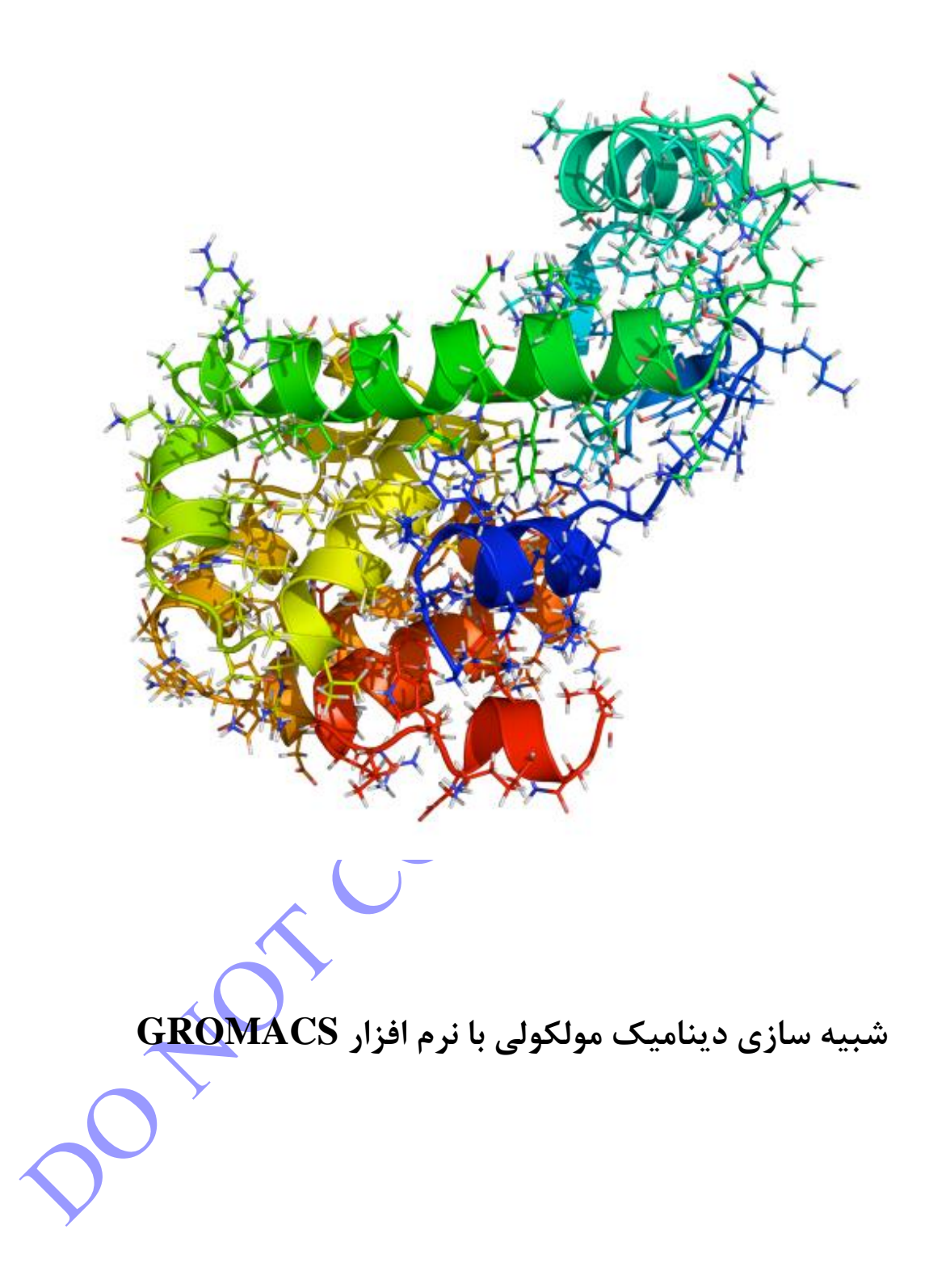

فهرست مطالب

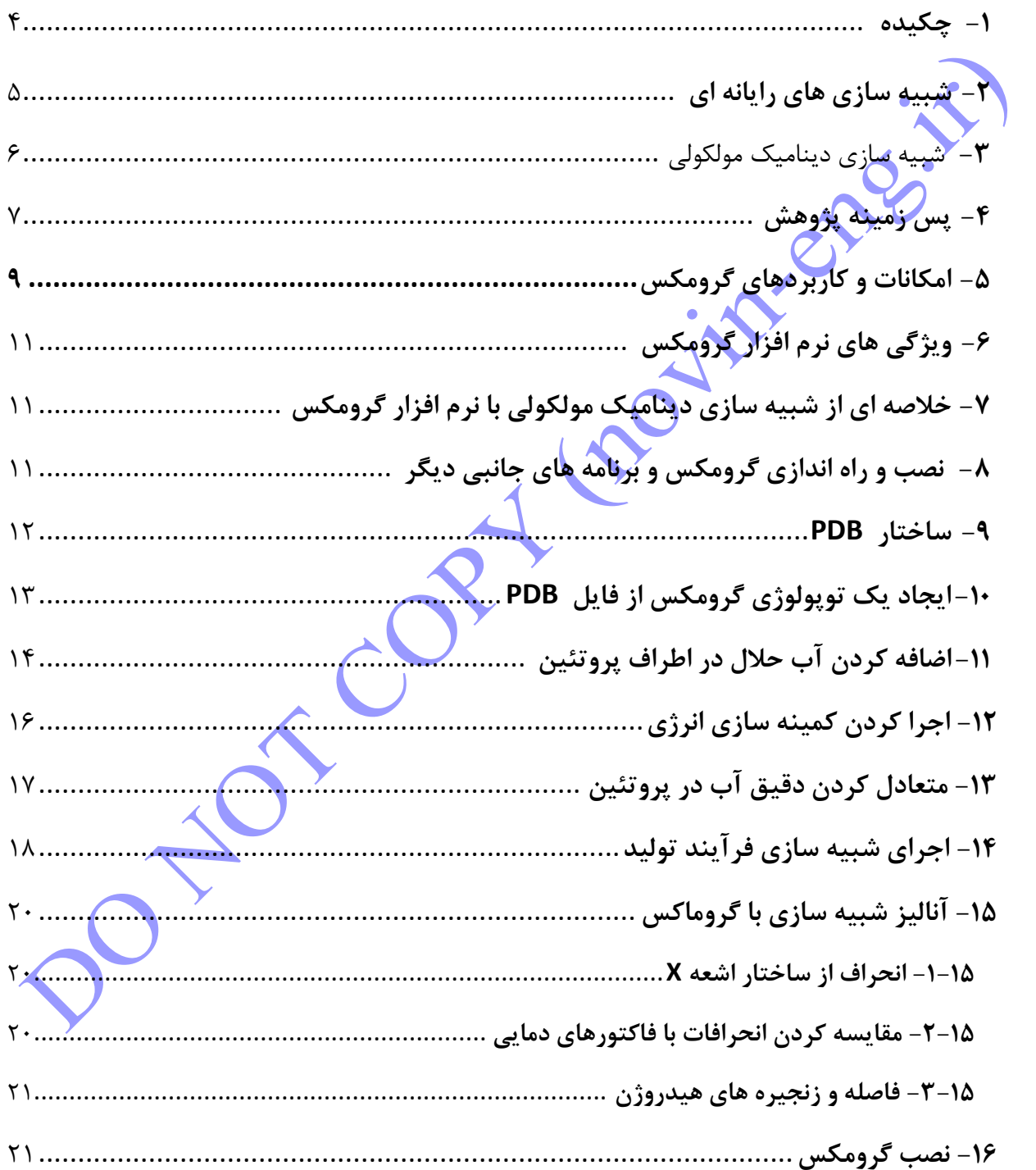

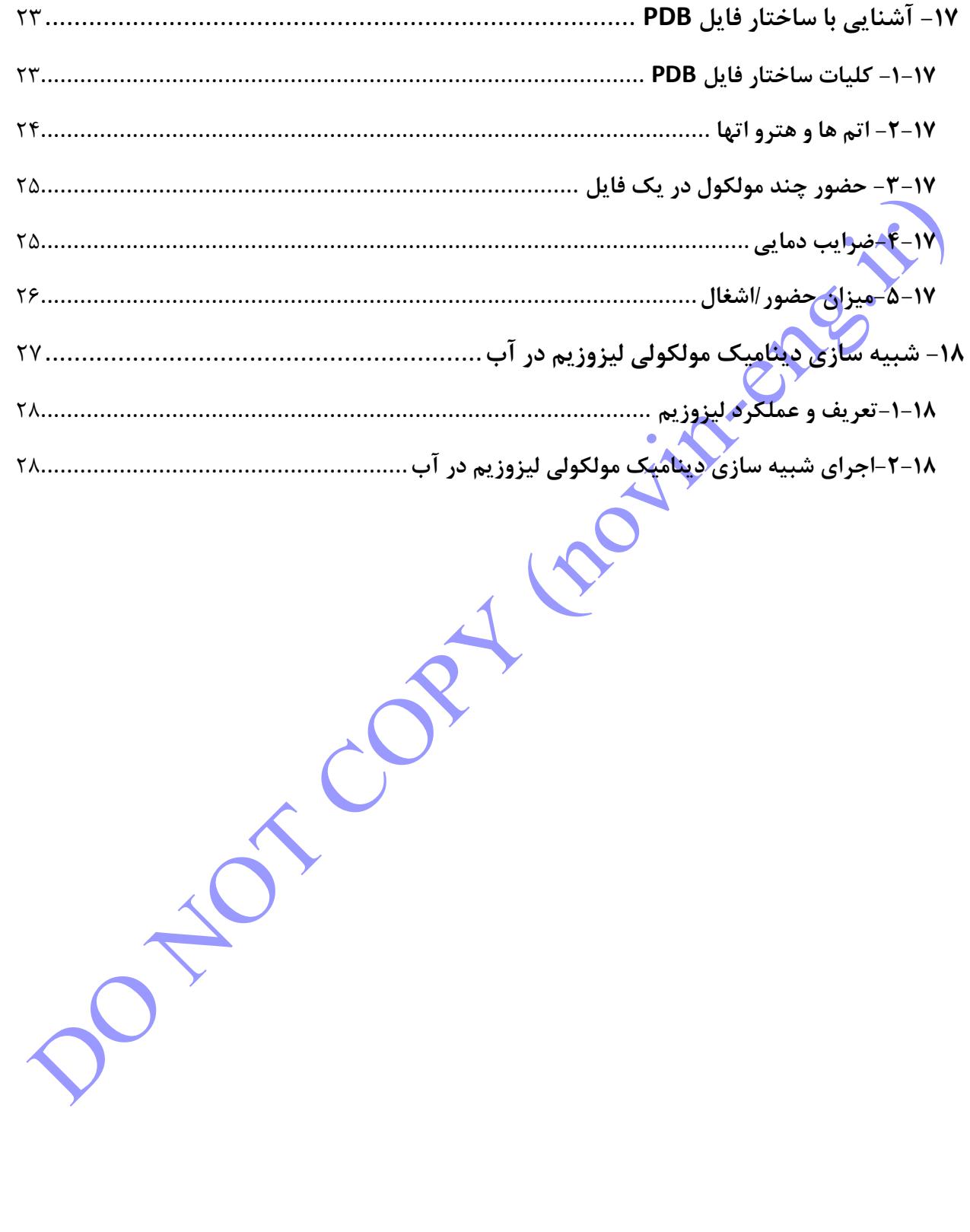

یکی از اهداف بسیار مهم شبیه سازهای کامپیوتری، شبیهسازی شرایط آزمایش به منظور آشکار ساختن مکانیزم مولکولی در ابعاد میکروسکوپی میباشد. شبیهسازی میتواند جزئیترین اطالعات را پیرامون جنبش ذرات به عنوان تابعی از زمان فراهم کند. به همین جهت بعنوان ابزاری توانمند در بسیاری از رشتههای علوم، زیستشناسی، شیمی، فیزیک، مهندسی، علوم فضایی، پزشکی، داروسازی و ... کاربردهای فراوانی دارد. به عنوان مثال با استفاده از روشهای شبیهسازی دینامیک مولکولی میتوان خواص پروتئینها و اسیدهای نوکلئیک را بررسی کرد، مکانیسم عمل آنزیمها را شناسایی کرد و در طراحی داروها از این روشها بهره برد در یک تعریف کلی شاید بتوان گفت شبیهسازی تقلیدی از عملکرد سیستم واقعی با گذشت زمان است. بنابراین میتوان

از آن برای پاسخ دادن به سواالتی راجع به یک سیستم مدل استفاده کرد و این کار بسیار آسانتر از انجام آزمایش بر روی یک سیستم حقیقی است

شبیه سازی مولکولی یک جعبه ابزار بسیار قدرتمند در مدلسازی مولکولی مدرن است، و ما را قادر می سازد که تا دینامیک و ساختار را با جزئیات بالا، در ابعادی که حرکت یک اتم تنها بتواند دنبال شود، درک کنیم و از آن پیروی کنیم. این کار بر روی متدهایی که به طور معمول مورد استفاده قرار <mark>میگیرد</mark> به نام مینیموم سازی انرژی و دینامیک مولکولی تمرکز خواهد کرد. ما در ابتدا قصد داریم که محیط گرومکس را ت<mark>نظیم ک</mark>نیم، نگاهی به ساختار این نرم افزار بیندازیم، فایل های مورد نیاز برای شبیه سازی را آماده کنیم، ساختار را در آب حل کنیم، آن را مینیموم سازی و متعادل سازی کنیم، و سرانجام شبیه سازی تولید را انجام دهیم.

حرکات مولکولی در رنج وسیعی از ابعاد در هردو بعد زمان و مکان اتفاق می افتد. شبیه سازی مولکولی از تنها متد موجود خیلی دور است و زمانی که هدف، مثلا پیش بینی ساختار پروتئین است، خیلی بهتر و بهینه تر است که از بیواینفورماتیک در عوض خرج کردن میلیون ها سی پی یو-ساعت استفاده کنیم. به طور ایده آل، معادله شرودینگر وابسته به زمان باید قادر باشد که همه ویژگی های هر مولکول را با دقت دلخواه پیش بینی کند. برای اغلب سیستم های بیومولکولی ما پارامتریزه کردن تجربی مدلها را انتخاب میکنیم. اولین شبیه سازی دینامیک مولکولی در سال 1557 انجام گرفت، هرچند که تا سال 1572 ممکن نبود که آب و بیومولکول ها را شبیه سازی کنیم.

گرومکس مخفف عبارت Simulations Chemical for Machine Groningen یک بسته نرم افزاری متن باز )Source Open )یا به عبارت دیگر یک موتور )Engine )بر پایه فیزیک کالسیک و تحت لینوکس است که با هدف انجام شبیهسازیهای دینامیک مولکولی و کمینهسازی انرژی بر پایه محاسبات موازی توسعه یافته است. این مجموعهی نرم افزاری در شیمی محاسباتی و مدل سازی مولکولی نقش مهمی ایفا میکند.

در راستای شبیه سازی مولکولی نرمافزارهای شبیهسازی بسیاری با کاربردهای گوناگون ارائه شده است. از آن جمله میتوان به نرمافزارهای امبر ، چارم، نمد، گرومکس و ... اشاره کرد. که در بین آنها استفاده از نرم افزار گرومکس به علت سادگی، در دسترس بودن و پیشرفت روز افزون آن از گستردگی بیشتری برخوردار است.

**-2 شبیه سازیهای رایانهای**

یکی از بهترین روشهای موجود برای بررسی ساختار و ارفتار مواد، شبیهسازی رایانهای است. امروزه با پیشرفت فنآوری رایانهها، به شبیهسازیهایی که برای محاسبه خواص مواد با <mark>استفا</mark>ده از ساختار ذرات تشکیلدهنده آنها انجام میگیرد توجه ویژهای میشود. از جمله مزایای روشهای شبیهسازی میتوان به موارد زیر اشاره کرد:

- کاهش تعداد آزمایشهای الزم
- صرفه جویی در زمان و هزینههای تحقیقاتی
	- درک بهتر مسائل شیمی و فیزیک
- آزمایش سریعتر فرضیه ها و نظریه های جدید
- آزمایشهای ایمن و بدون مواد زائد و پسماند

تکنیکهای تجربی فقط برای ترکیباتی که در شرایط موجود پایدار هستند بهکار می روند. درحالی که روشهای برای ترکیبات ناپایدار و حتی برای ترکیبهایی که هنوز ناشناختهاند نیز قابل استفاده میباشند. اولین شبیهسازی رایانه- ای در سال 1545 توسط متروپلیس و همکارانش بر روی سیاالت انجام گرفت. این مطالعه منجر به پیدایش روش شبیه- سازی مونت کارلو شد. در اواخر دهه 1552 آلدر و وینرایت اولین شبیهسازی دینامیک مولکولی را با مطالعه یک مدل

کره-سخت انجام دادند. اولین شبیهسازی دینامیک مولکولی به روی پروتئینها در سال 1577 توسط مک کامن و کارپلوس در دانشگاه هاروارد انجام گرفت. تفاوت آشکار میان روشهای شبیهسازی دینامیک مولکولی و مونت کارلو که دو روش عمده شبیهسازیهای رایانهای بهشمار میآیند در آن است که دینامیک مولکولی اطالعاتی درباره وابستگی زمانی خواص سیستم در اختیار میگذارد، درحالی که بین پیکربندیهای متوالی مونت کارلو ارتباط زمانی وجود ندارد. در روشهای دینامیک مولکولی، که جزء روشهای تعیّنی هستند، پیکربندیهای پیدرپی سیستم با هم ارتباط زمانی دارند، اما در روشهای مونت کارلو، که جزء روشهای کاتورهای هستند، هر پیکربندی فقط به پیکربندی قبل از خود وابسته است. بر خلاف روشهای مکانیک کو<mark>انتومی</mark> (که در آن اثرات الکترونها در نظر گرفته میشوند) میتوان از روشهای دینامیک مولکولی (که فقط هستهها در نظر گرفت<mark>ه می</mark>شوند) برای بررسی رفتار دینامیکی ماکرومولکولهای زیستی مانند پروتئین-ها، اسیدهای نوکلئیک (DNA, RNA ) <mark>و ... استف</mark>اده کرد. از کاربردهای شبیهسازی دینامیک مولکولی در سیستمهای

زیستی میتوان به بررسی برهمکنشهای میان ماکرومولکولها، طراحی دارو و دارورسانی اشاره کرد. در اکثر مطالعاتی که بر روی سیستمهای زیستی انجام میشوند، جزئیات حرکات ذرات سازنده سیستم اهمیت بسیاری دارند.

# **-3شبیهسازی دینامیک مولکولی**

شبیهسازیهای دینامیک مولکولی اطلاعاتی در سطح میکروسکوپی (موقعیت و سرعت اتمها) تولید میکنند. تبدیل این دادهها به مقادیر ماکروسکوپی (فشار، انرژی …) بهکمک مکانیک آماری انجام میشود. در حقیقت، دینامیک مولکولی و مکانیک آماری مفاهیم میکروسکوپی و کمیتهای مشاهده پذیر ماکروسکوپی را به هم مرتبط میسازند. در شبیهسازی- های دینامیک مولکولی از قانون دوم نیوتن برای بررسی تحول زمانی سیستمها استفاده میشود. در حقیقت، در روش- های شبیهسازی دینامیک مولکولی با داشتن موقعیتها و سرعتهای اولیه، میتوان تحول زمانی سیستم را بررسی کرد. با انتگرالگیری از معادالت حرکت نیوتن یک مسیر بهدست میآید که چگونگی تغییر موقعیت، سرعت و شتاب ذرات را با زمان نشان میدهد. در دینامیک مولکولی برای اندازهگیری یک کمیت فیزیکی باید میانگین زمانی آن کمیت در مسیر سیستم محاسبه شود. هر کمیتی که بتوان آن را به موقعیت و سرعت اتمها مرتبط کرد را میتوان با استفاده از شبیه- سازیهای دینامیک مولکولی بدست آورد.

# **-4 پس زمینه پژوهش**

همه متدهای شبیه سازی کالسیک و قدیمی به یک سری تقریب های تجربی به نام"میدانهای نیرو" برای محاسبه برهمکنش ها و ارزیابی انرژی پتانسیل سیستم وابسته اند. یک میدان نیرو شامل دو سری از معادالت میشود که برای محاسبه انرژی پتانسیل و نیروهای وارده از مختصات ذره استفاده میشود.<br>محاسبه

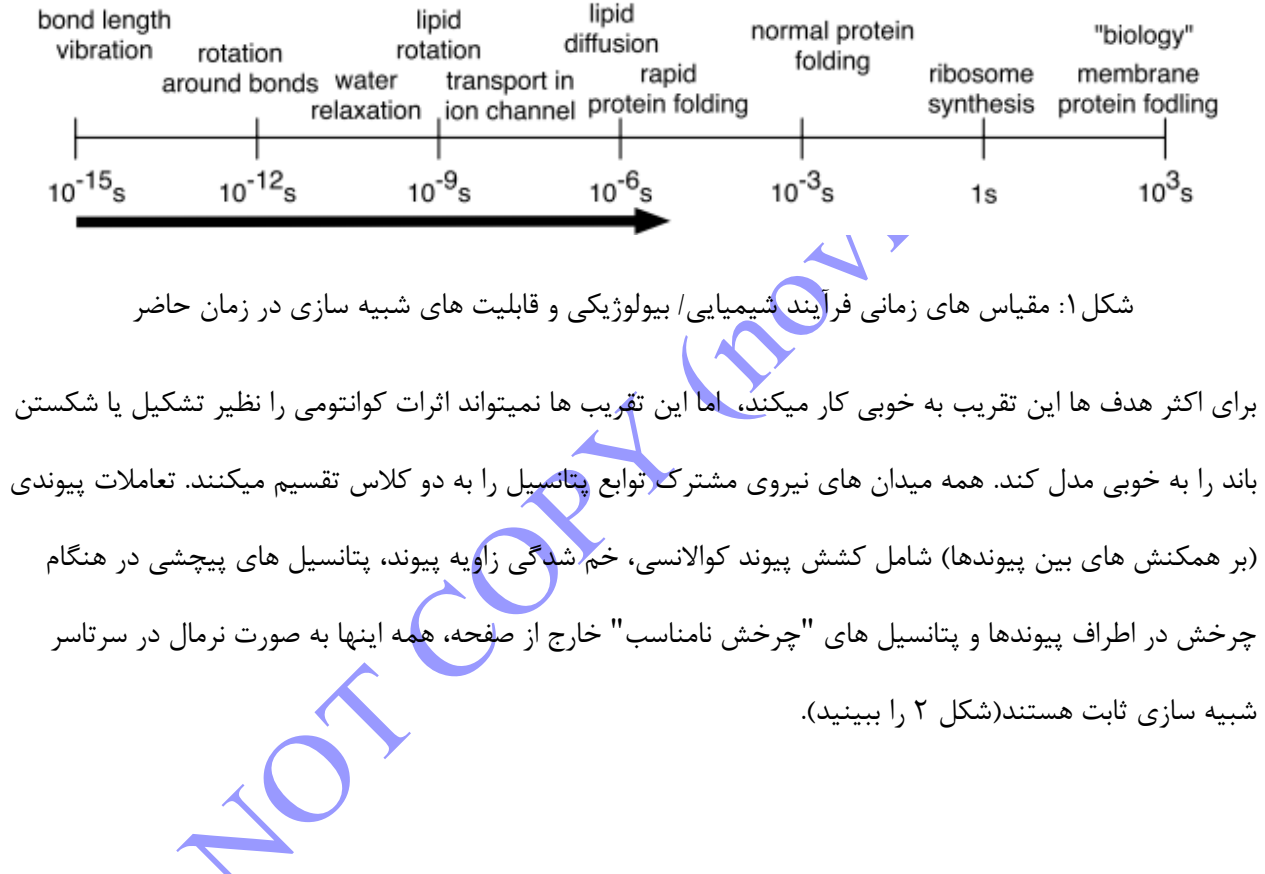

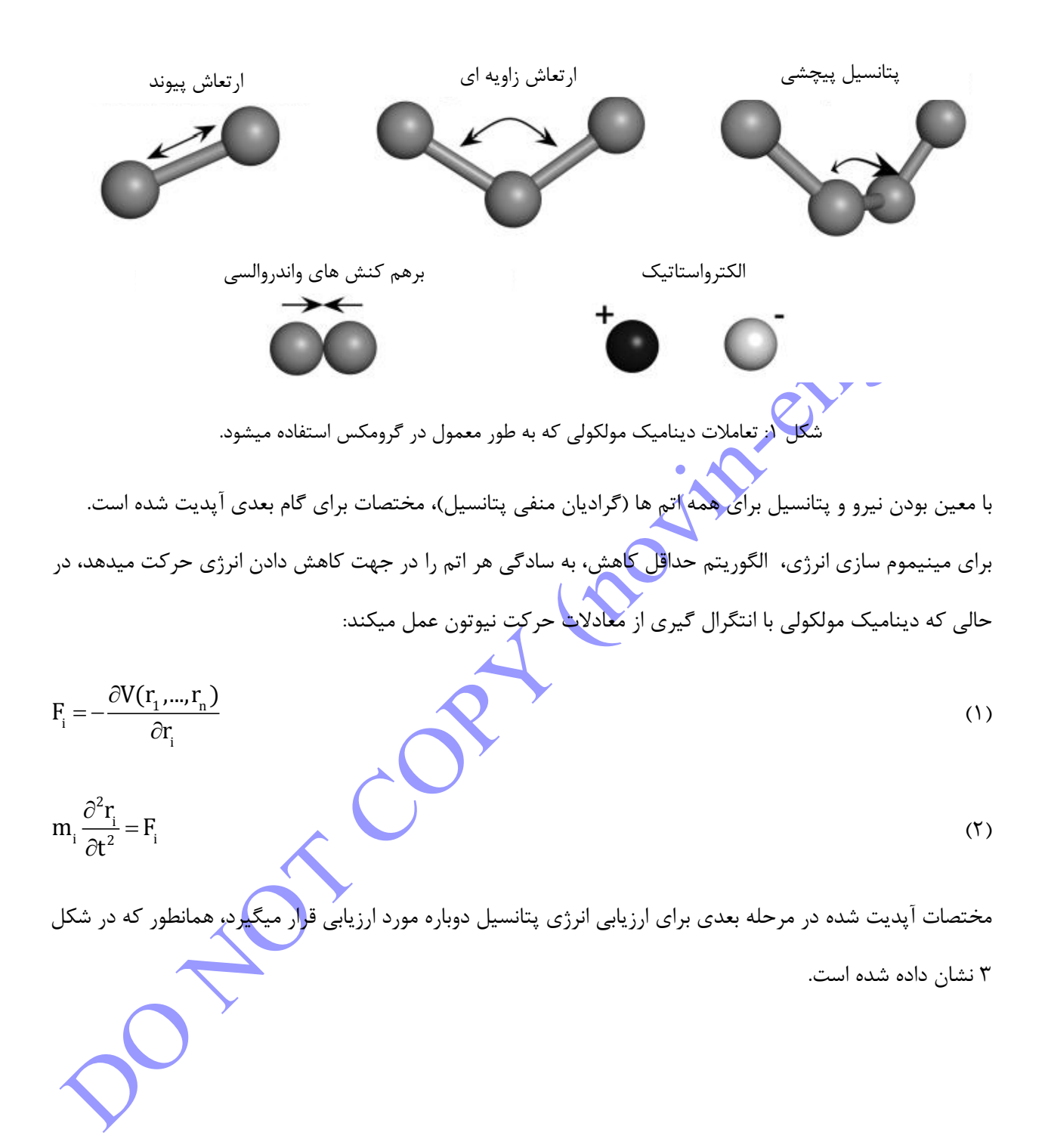

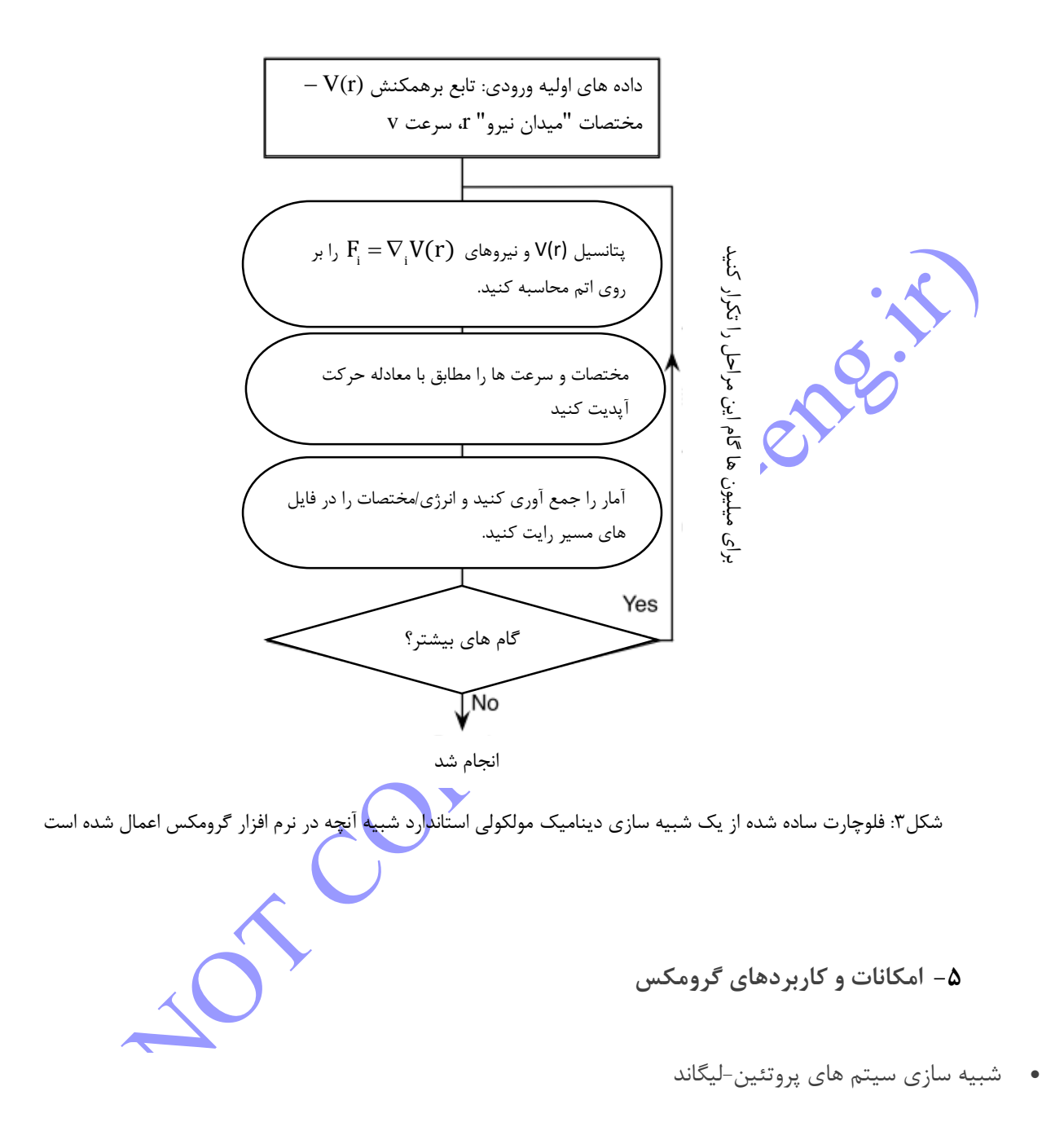

- طراحی دارو
- کمپلکس های آنزیم-دارو
	- محاسبه انرژی
- تعریف کردن حالل جدید
- محاسبه و آنالیز تغییرات ساختاری
- بررسی میزان نوسان تک تک اتم ها داخل ساختار
- شبیه سازی غشاء و سیستم های فسفولیپیدی داخل سلولی
	- شبیه سازی کانالهای غشایی
	- بررسی و شبیه سازی عبور یونها از درون غشا
		- شبیه سازیDNA
	- شبیه شازی میانکنش DNA با آنزیم مورد نظر
		- QM/MMمحاسبات
	- شبیه سازی تاخوردگی (folding (پروتئین ها
- محاسبه ثابت های سرعت مسیرهای رفت و برگشت در تاخوردگی پروتئین
- بررسی میزان انحراف تک تک اتم ها از جایگاه اصلی قبل و بعد از ایجاد تغییر
	- اندازه گیری خصوصیات ترمودینامیکی سیتم
- بررسی تغییر زوایای اتمها درون ساختار  $\mathbf{z} = \mathbf{z}$ 
	- محاسبه میزان چگالی سیستم

# **-6 ویژگیهای نرم افزار گروماکس**

- 1( شبیهسازیها بر پایهی دینامیک کالسیکاند.
	- 1( الکترونها در حالت پایهی خود قرار دارند.
		- 1( میدانهای نیرو تقریبیاند.
- 4( در برهم کنشهای بلندبرد از بُرش )off cut )استفاده میشود.
	- 5( از شرایط مرزی دورهای PBC استفاده میشود.

# **-7 خالصه ای از شبیه سازی دینامیک مولکولی با نرم افزار گرومکس**

در شبیهسازی با گرومکس ابتدا یک پی دی بی فایل (pdb.) را که بیانگر موقعیت اولیهی اتمهای مولکول مورد نظر است فراهم کرده (از pdb data bank دانلود میکنیم، و یا با استفاده از برخی ابزارها ، همچون C++ در صورت آشنایی کافی، آن فایل را می سازیم)، سپس با استفاده از دستوراتی در گرومکس می توانیم مولکول مورد نظر را در صورت نیاز در حالل دلخواه خود حل نموده و یا حتی یونهایی را نیز به آن اضافه یا از آن کم کنیم. تمام پارامترهای فیزیکی نظیر دما و فشار و ... را نیز میتوان در حین فرایند کنترل کرد. پس از طی این مراحل اولیه میتوان با انتخاب آنسامبل مورد نظر کار شبیهسازی را به انجام رسانده و آنالیزهای مورد نیاز از بابت نوع توزیع یونها در محلول و نوع رفتار هر یک از یونها، شعاع میانگین، انرژی و سایر پارامترهای فیزیکیِ مورد نیاز را بدست آورد.

شبیهسازیها در گرومکس در ابعاد بسیار کوچک (nm) و برای بازه های زمانی بسیار کوتاه (ps) می باشد.

# **-8 نصب و راه اندازی و برنامه های جانبی دیگر:**

قبل از شروع کردن کار اصلی، ما به یک سری از جفت برنامه ها نیاز داریم که ممکن است هم اکنون بر روی سیستم شما نصب شده باشد. چون نصب برنامه ها به سیستم شما بستگی دارد، این کار را به صورت تعاملی در این آموزش انجام خواهیم داد، هرچندکه شما میتوانید جزئیات بیشتری را درپیدا کنید. ۱. شما به یک سیستم نوع Unix با یک محیط ویندوزی X11 نیاز خواهید داشت. شما میتوانید از CygWin تحت ویندوز استفاده کنید، هر چند که این روش یک مقدار سنگین است و شما نیاز خواهید داشت که یک سرور مجزای را نصب کنید.

.1 برای برخی از برهمکنش ها از )تبدیل های فوریه سریع( استفاده میکند، یا به طور خاص . چون با کتابخانه های کم سرعت عرضه میشود، ایده ی خوبی است که یک سری از کتابخانه『FFT سریعتر که اتفاقا در سایت www.fftw.com به صورت رایگان در دسترس هستند نصب شوند. اگر شما یک سیستم  ${\tt IntelMac}$  دارید واقعا شانس خوبی آورده اید، چون پکیج گروماکس به صورت فرمت این سیستم عرضه میشود.

.1 را از طریق یک پکیج یا کامپایل کردن به همان شیوه نصب کنید.

۴.از طریق وبسایت www.pymol.org ، نرم افزار PyMol را نصب کنید.

۵. یک برنامه رسم تصاویر دوبعدی را مانند Grace یا xmgrace نصب کنید.

۶. برای ایجاد کردن ترسیمه های آنالیز ساختار ثانویه زیبا و جذاب، <mark>شما میتوانید</mark> از نرم افزار "DSSP" از سایت استفاده کنید. این نرم افزار برای کاربردهای آکادمیکی و آموزشی به صورت رایگان در دسترس عموم قرار گرفته است اما برای کاربردهای گسترده تر به احتیاج دارد.

### **-9 ساختار**

اولین چیزی که شما نیاز خواهید داشت یک ساختار پروتئینی است که شما میخواهید شبیه سازی کنی<mark>د</mark>. به بان<mark>ک</mark> داده های پروتئین در www.pdb.orgسواجعه کنید و "Lysozyme" را جستجو کنید. شما با تعداد زیاد<mark>ی</mark> از نتایج روبرو میشوید، خیلی از آنها با استفاده از لیگاندها( یون ها یا مولکول های محدود که به یک اتم فلزی چسبیده است) ، جهش و … تعیین شده اند. یکی از گزینه های ممکن ورودی PDB از نوع 1LYD است، اما تست کردن گزینه های دیگر هم آزاد است.

یک ایده خوب این است که قبل از شروع هرگونه شبیه سازی، به دقت به ساختار نگاه انداخته و توجه شود. آیا تفکیک پذیری به قدر کافی باال هست؟ آیا هیچگونه ته نشینی یا باقی مانده وجود دارد؟ آیا لیگاندهای عجیب و غری وجود دارد؟ هر دو مورد سایت و هدرهای فایل خود را چک کنید. سرانجام، سعی کنید که آن را در یک نمایش دهنده یا ابزار پس پردازش نظیر VMD،PyM01 یا RasM01 باز کنید و نگاه کنید که چه شکلی است. در PyM01 شما چند منو در <mark>سمت راست</mark> دارید که شما میتونید نمایش دهید ("S") یا به عبارتی ترسیم یا نمایش کارتونی شکل شبیه سازی شده شماست.

**-11 ایجاد یک توپولوژی گرومکس از فایل** 

زمانی که شما اعتقاد دارید یک ساختار آغازین خوب دارید، مرحله بعدی آماده سازی آن برای شبیه سازی است. ما چه چیزی را باید آماده کنیم؟ به عنوان مثال انتخاب میدان های نیرو، مدل آب، حالت های بار باقی مانده های تیتراسیون، اضافه کردن در اتم هیدروژن از دست رفتن و غیره. شما تقریبا به سرعت متوجه خواهید شد که بسیاری از این مسائل استاتیک و مستقل از مختصات پروتئین است، بنابراین این قضیه این احساس را میدهد که آن را در یک فایل جداگانه به نام " " برای سیستم قرار دهیم. خبر خوب این است که میتواند توپولوژی ها را به صورت اتوماتیک با ابزار ایجاد کند.

چندین مکان وجود دارد که شما میتوانید مستنداتی را برای دستورات گروماکس پیدا کنید. شما باید همیشه کمک هایی را از " " بگیرید، که ابتدا شامل یک توصیف خالصه از کاری که نرم افزار انجام میدهد،است.سپس یک لیست از (لیست انتخابی) فایل های ورودی/خروجی و در نهایت یک لیست از را شامل میشود. برای وارد کردن اولین دستور باید به صورت زیر عمل کنید:

باید ورودی خود را از فایل مختصات بخواند، و ما برای آشنایی اولیه یک مدل خاصی از مدل آب و میدان نیرو را انتخاب میکنیم. عبارت زیر را تایپ میکنیم:

## pdb2gmx -f 1LYD.pdb -water tip3p

برنامه از شما یک میدان نیرو را خواهد خواست. مورد مهمی که باید آن را پیدا کنید خطاها و هشدارهای احتمالی است. متن کمکی (pdb2gmx ( - h) (help) را بخوانید و تلاش کنید تا بفهمید که فایل های مختلفی که نرم افزار ایجاد میکند دقیقا چه کاری انجام میدهند؟ و چه آپشن هایی برای در دسترس هستند؟ فایل های خروجی مهم به صورت زیر هستند(باید درک کنید که چه کاری انجام می دهند):

conf.gro topol.top posre.itp

اگر شما این دستور را چندین بار اجرا کنی<mark>د، گر</mark>وماکس از فایل های قدیمی پشتیبان گیری خواهد کرد و نام آنها با یک عالمت هش) ( شروع میشود و شما میتوانید این فایل ها را نادیده بگیرید یا پاک کنید.

**-11 اضافه کردن آب حالل در اطراف پروتئین**

قبل از اضافه کردن حلالما باید تعیین کنیم که جعبه شبیه سازی چ<mark>ه مقدار</mark> بزرگ باشد، و چه شکلی باید برای آن استفاده شود. حداقل یک نیمه بریده شده و منقطع باید بین مولکول و اطراف جعبه باید، ترجیحا اگر این فاصله بیشتر باشد بهتر است. با توجه به زمان محدود ما باید در اینجا صرفه جویی کنیم و فقط از حاشیه بین پروتئین و جعبه استفاده کنیم. برای کاهش هر چه بیشتر حجم جعبه شما میتوانید انواع مختلف جعبه را بررسی کنید و به عنوان مثال از یک "لوزی دوازده وجهی" به جای جعبه مکعبی استفاده کنید. برنامه ای که شما برای تغییر دادن جعبه باید استفاده کنید " " است.

آخرین گام قبل از شبیه سازی اضافه کردن آب به جعبه برای حل کردن پروتئین است. این کار با استفاده از یک سیستم کوچک از پیش متعادل شده از مختصات آب انجام شده است که بر روی جعبه تکرار شده است، و مولکول های آبی که با هم تداخل دارند، حذف شده اند. سیستم لیزوزیم ) ( تقریبا به 6222 مولکول آب نیاز خواهد داشت به

مراه فاصله 5nm ـ 0 از دیواره های جعبه، که تعداد اتم ها را به طور قابل توجهی افزایش میدهد (از ۲۹۰۰ به بیش از GROMACS) از یک سیستم پیش متعادل شده مخصوص برای آب TIP3P استفاده نمیکند چون مختصات آب به وسیله هر مدلی میتواند مورد استفاده قرار گیرد. به همین دلیل برنامه فقط مختصات پیش متعادل شده را برای یک سیستم آب116- با استفاده کردن از مدلی به نام " " مهیا میکند. بهترین برنامه برای اضافه کردن آب حلال "genbox" است،به عبارت دیگر شما یک جعبه از حلال ایجاد خواهید کرد.

شما میتوانید مختصات آب را انتخاب کنید تا با عالمت)کد(" **"**اضافه کنید، به یاد داشته باشید که توپولوژ<mark>ی ش</mark>ما با مولکول های جدید آب نیاز به آپدیت شدن داردراحت ترین راه برای انجام این کار، این است که توپولوژی را با دستور genbox ایجاد کنید.

قبل از اینکه به کار خود ادامه دهید یک ایده ی خوب این است که سیستم را در نگاه کنید. هرچند که و اغلب برنامه ها نمیتوانند فایل g ${\tt romacs}$  وا ${\tt qro}$  را به طور مستقیم بخوانند دو راه ساده برای ایجاد فایل PyMol برای وجود دارد.

۱. از قابلیتی که همه ی برنامه های گروماکس برای نوشتن خروجی در فرمت های مختلف دارند استفاده کنید:

**genbox –cp box.gro –cs spc216.gro –p topol.top –o solvated.pdb**

.1 از نرم افزار نرم افزار اسفاده کنید تا خروجی را به فرمت های دیگر تبدیل کنید )برای کمک گرفتن دستور را وارد کنید(:

editconf -f<sup>y</sup> solvated.gro -o solvated.pdb

اگر شما فقط از چنین دستوراتی استفاده کنید، ، با قرار دادن آب در یک جعبه مسطیلی حتی اگر سیستم چهار وجهی، هشت وجهی یا دوازده وجهی باشد، ساختار منتج شده ممکن است یک مقدار عجیب به نظر برسد. این حقیقتا یک چیز خوب است، و بستگی به الگوریتم استفاده شده برای اضافه کردن آب به همراه شرایط مرزی پریودیک دارد. هرچند که برای گرفتن یک سلول واحد زیبا شما میتوانید از کامنت ها یا دستورات زیر استفاده کنید:

#### www.novin-eng.ir

**trjconv -s solvated.gro -f solvated.gro -o solv\_triclinic.pdb \ -pbc inbox -ur tric trjconv -s solvated.gro -f solvated.gro -o solv\_compact.pdb \**

**-pbc inbox -ur compact**

**-12اجرا کردن کمینه سازی انرژی**

هیدروژن های اضافه شده و باندهای هیدروژنی شکسته شده در آب، اگر دینامیک مولکولی بالفاصله آغاز شده باشد، به نیروهای نسبتا بزرگ و اعوجاج در ساختار منجر خواهند شد. برای حذف این نیروها ضروری است که ابتدا یک کمینه سازی انرژی کوتاه را اجرا کنیم. هدف رسیدن به ه<mark>ینیمو</mark>م انرژی محلی نیست، بنابراین، ۲۰۰ تا ۵۰۰ گام از شدیدترین نزول به عنوان یک مینیموم سازی پایدار نسبت به مینیموم سازی با حداکثر بازدهی خیلی خوب کار میکند. تعامالت غیر باندی و تنظیمات دیگر در فایل پارامترها (em. mdp) مشخص شده اند. فقط ضروری است که پارامترهایی را مشخص کنیم که ما آن را از مقادیر از پیش تعیین شده خیلی منحرف میکنیم، برای مثال:

```
------em.mdp------
integrator = steep
nsteps = 200
nstlist = 10
rlist = 1.0
coulombtype = pme
rcoulomb = 1.0vdw-type = cut-off
rvdw = 1.0
nstenergy = 10
------------------
```